## **KETRON SD9, SD60, SD90**

# **EDYCJA ZESTAWÓW PERKUSYJNYCH**

W tym trybie, możesz stworzyć WŁASNY ZESTAW PERKUSYJNY. Naciśnij przycisk DRUM SET aby otworzyć poniższe okno.

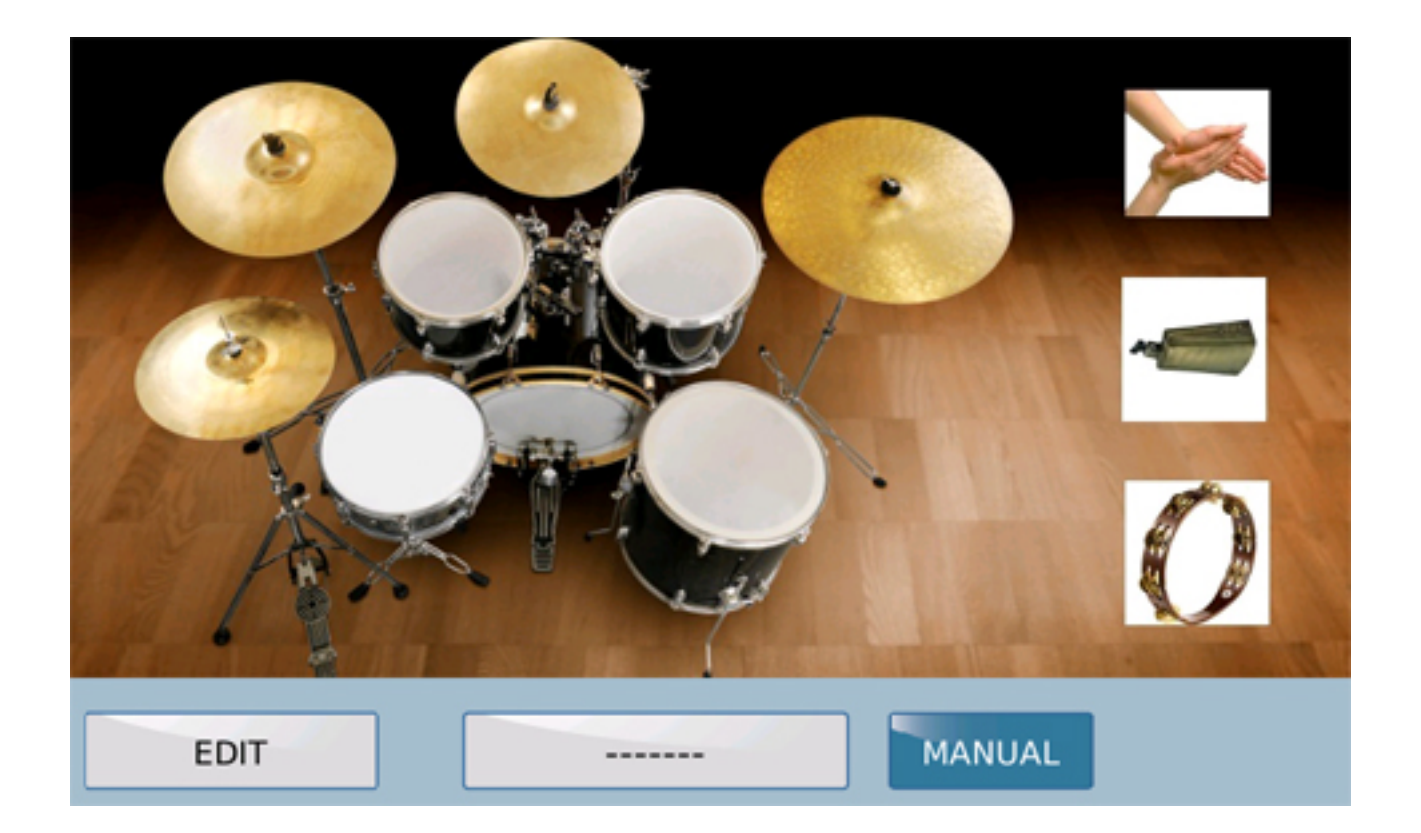

Naciśnięcie EDIT umożliwia dostęp do menu edycji zestawu perkusyjnego użytkownika. Jeśli zestaw perkusyjny zostanie wybrany w bieżącym stylu, będzie to domyślny zestaw perkusyjny, który będzie edytowany. Za pomocą klawiszy START, WARIACJI, FILL i BREAK możesz słychać zmian w czasie rzeczywistym.

### **USER DRUMSET EDIT**

Style: SOUL\_BALLAD

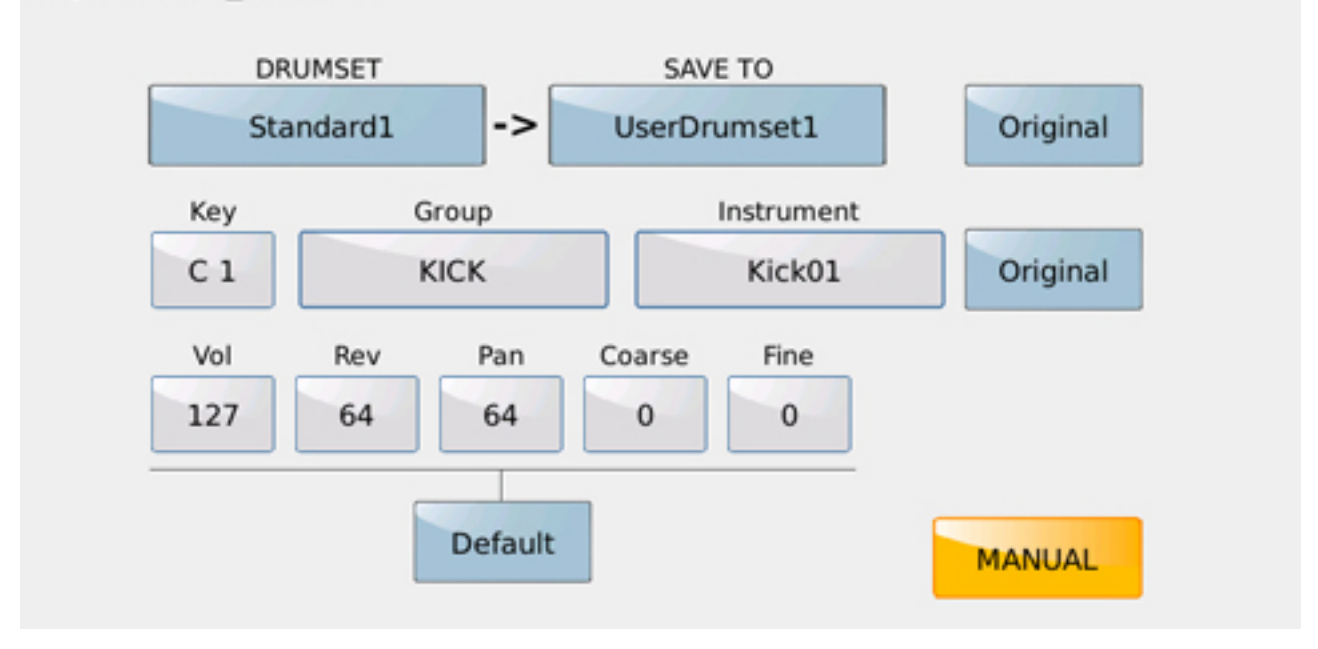

### **EDIT / Strona edycji**

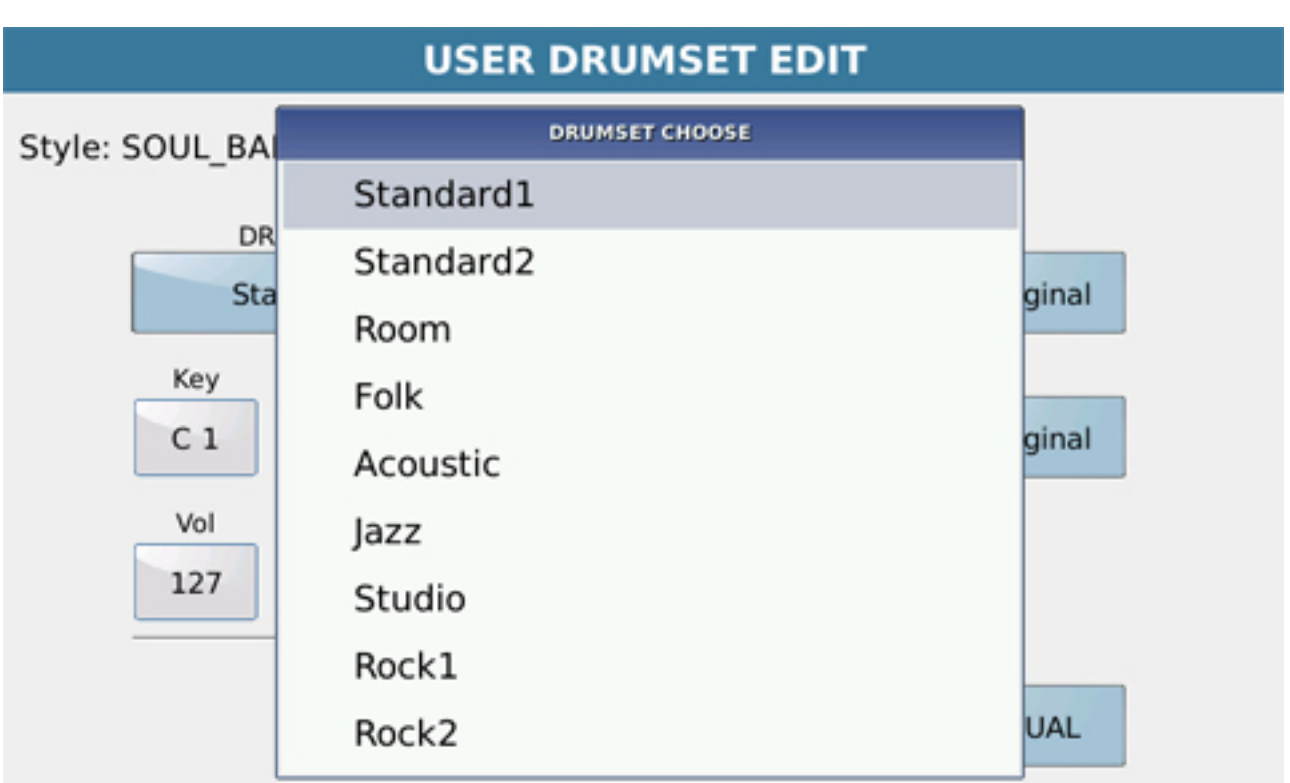

**Drumset** - należy wybrać zestaw perkusyjny do edycji. Dostęp do niego można uzyskać, naciskając przycisk **Drumset.**

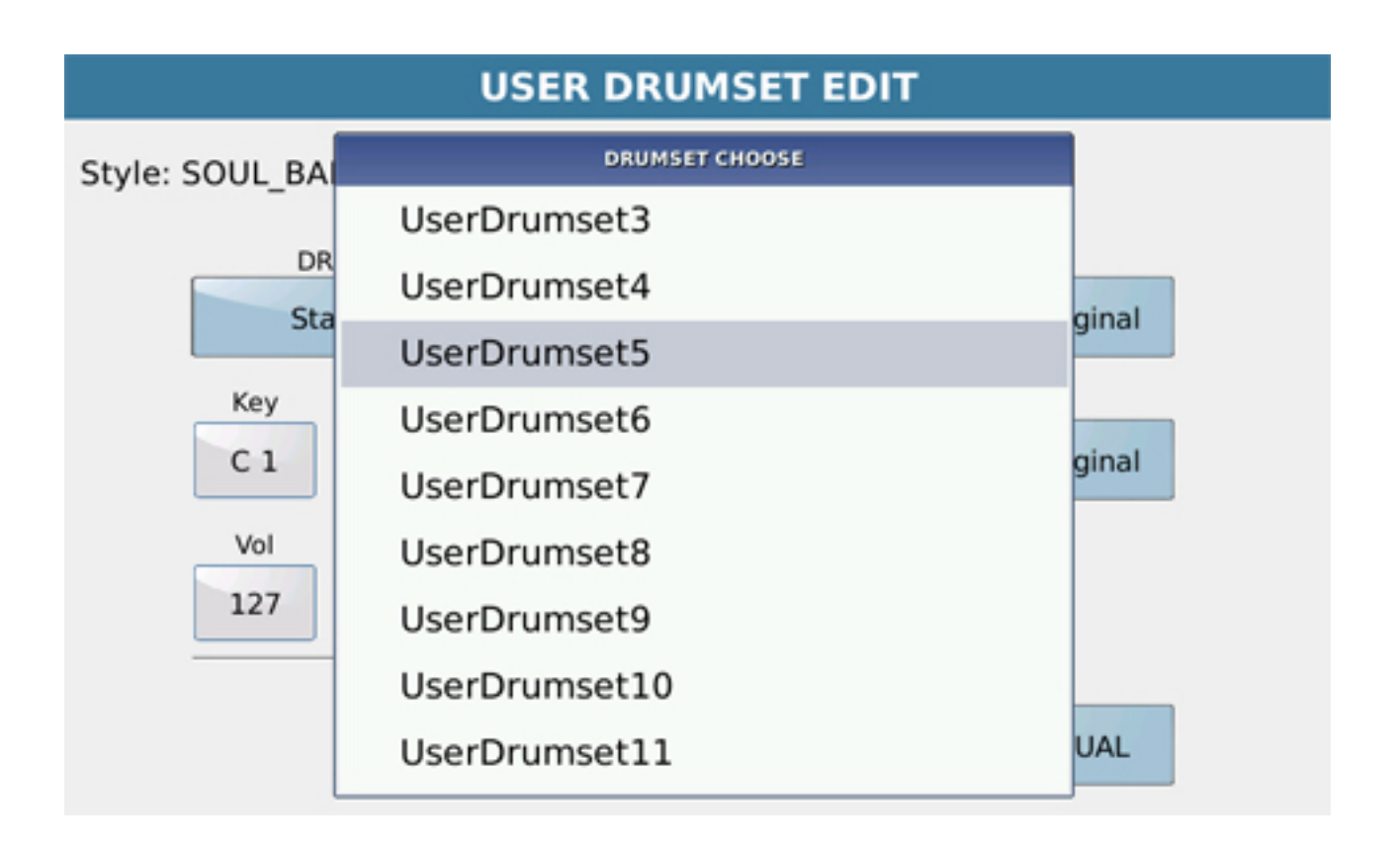

Zaznacz wybrany **UserDrumset,** czyli miejsce w którym będzie zlokalizowany nowo zapisany zestaw perkusyjny Wejście do tego okna jest dostępne z pola **SAVE TO**.

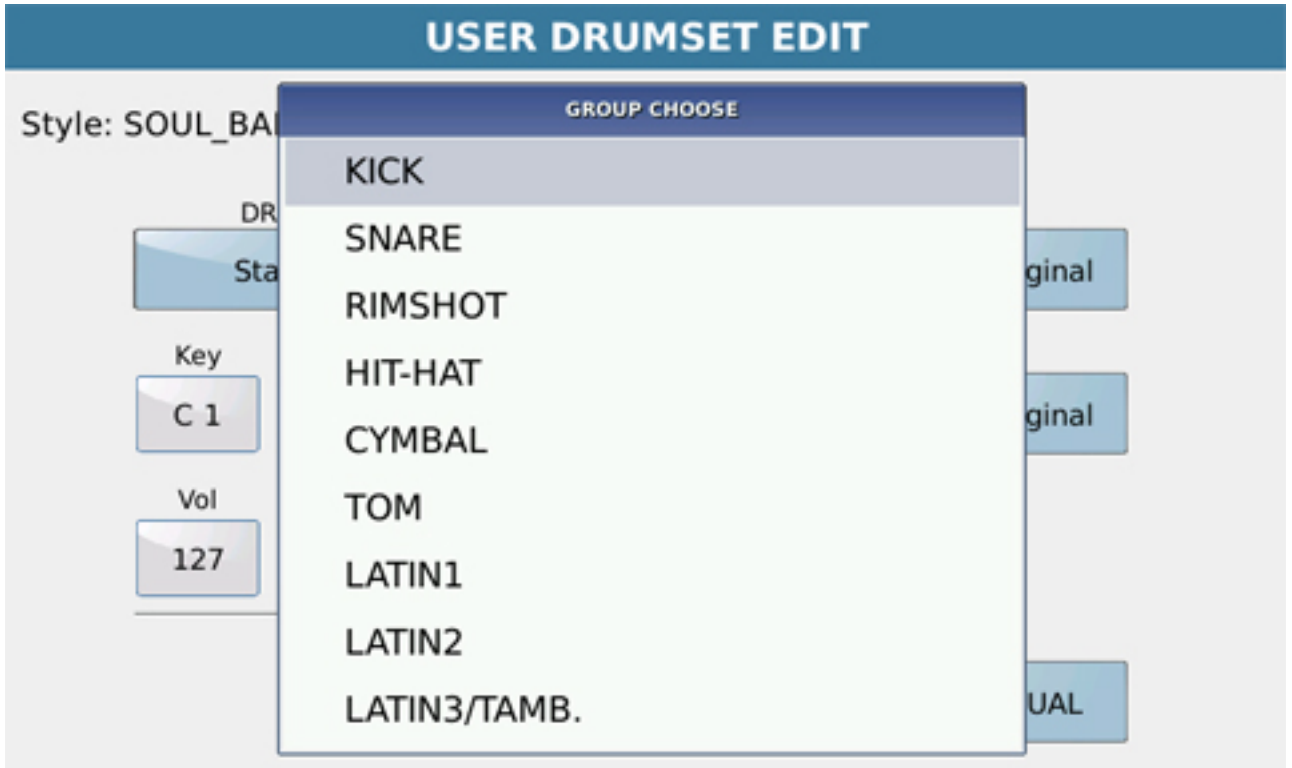

Używając klawiatury bądź zaznaczając pole **Key (a następnie używając pokrętła)**, wybierz nutę zestawu perkusyjnego, którą chcesz zmodyfikować.

Naciśnięcie pola **Group** otwiera okno wyboru instrumentu który zostanie przypisany do danej nuty.

Na dole wyskakującego okna, są brzmienia perkusyjne MS2 stworzone w edytorze sampli.

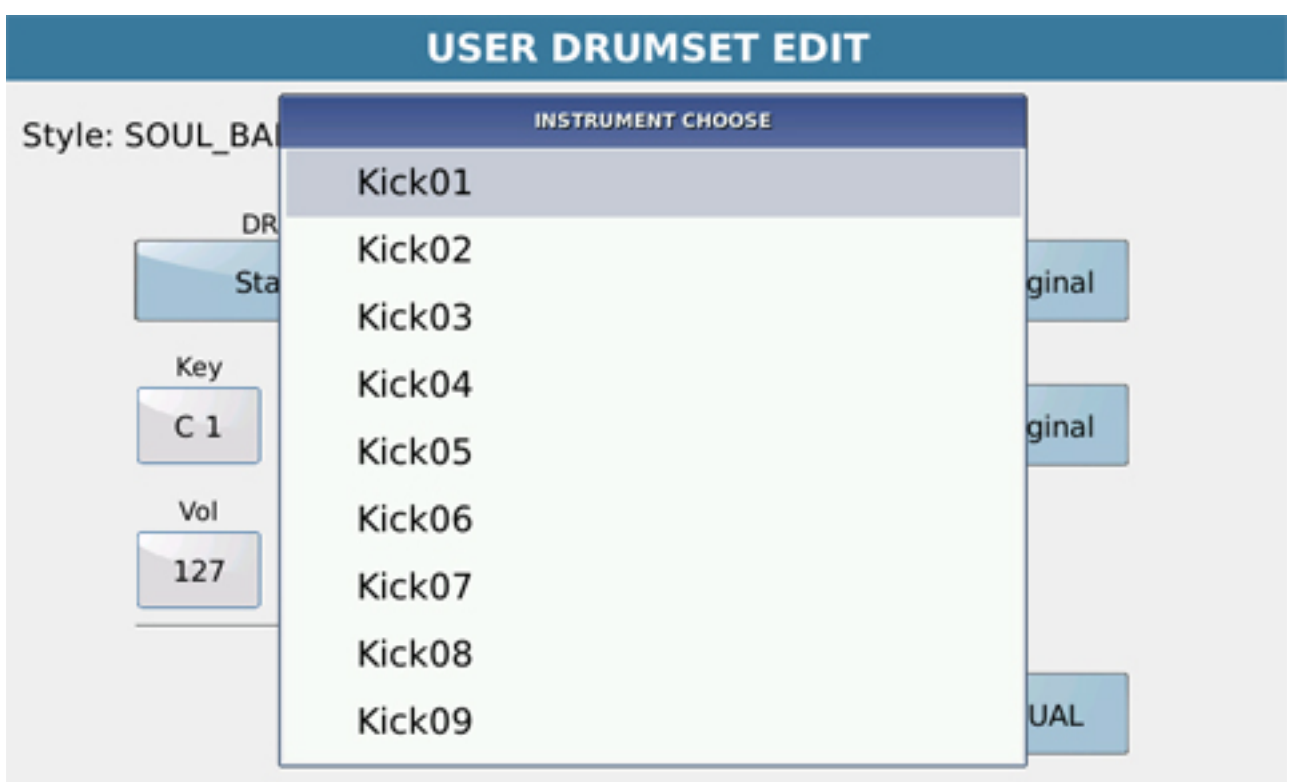

Naciskając pole **Instrument** , uzyskujemy dostęp do okna danego instrumentu należącego do wybranej grupy, w celu zastąpienia edytowanej nuty.

#### **USER DRUMSET EDIT** Style: SOUL\_BALLAD **DRUMSET SAVE TO** -> Standard1 UserDrumset1 Original Group Instrument Key  $C<sub>1</sub>$ **KICK** Kick01 Original Vol Rev Pan Fine Coarse 64 127 64  $\overline{0}$  $\Omega$ Default **MANUAL**

Możesz zmienić wartości głośności, pogłosu, panoramy oraz stroju edytowanej nuty. Przyciski Original przywracają domyślne parametry.

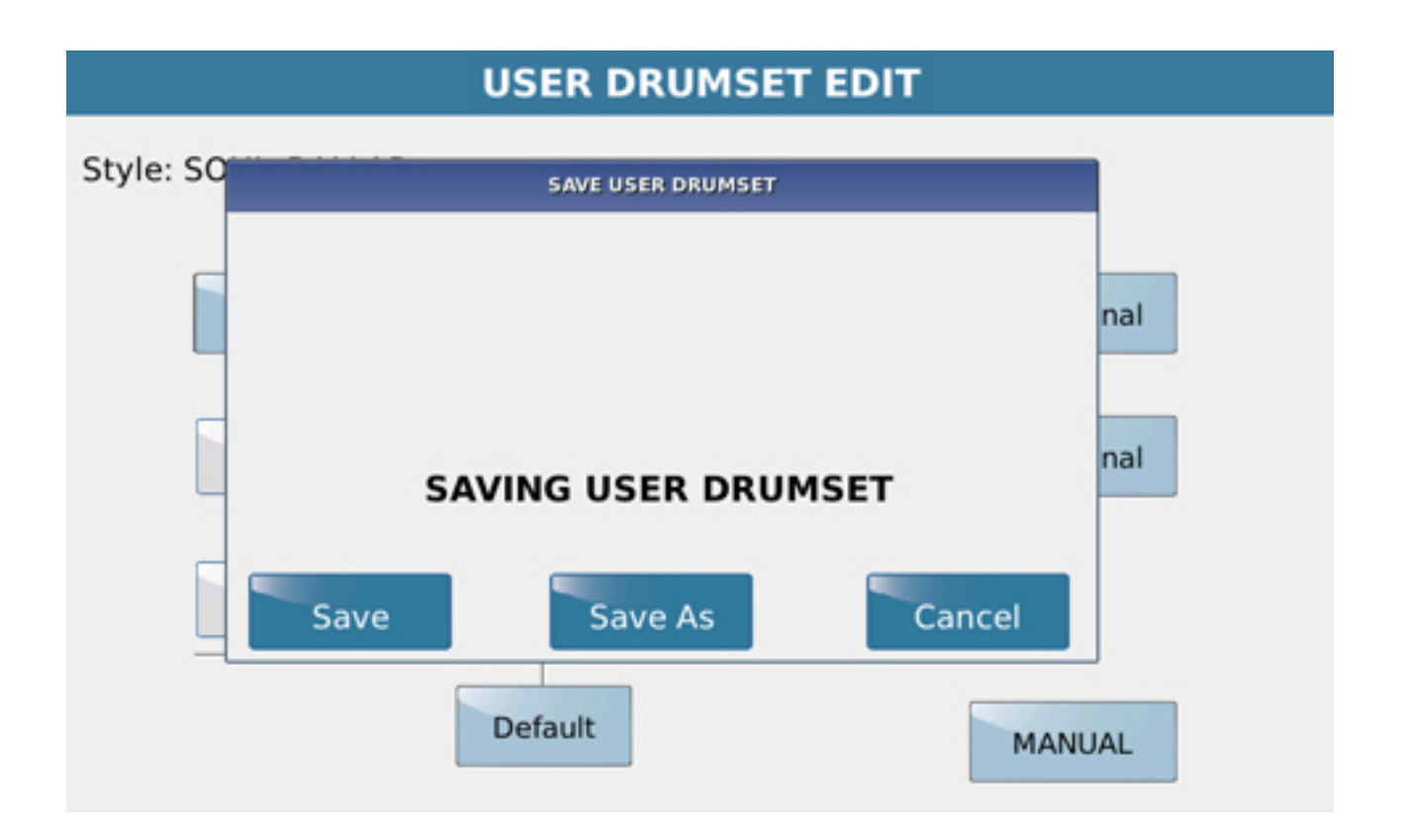

Za pomocą przycisku SAVE możesz zapisać edytowany zestaw perkusyjny. Za pomocą opcji SAVE możesz zmienić jego nazwę.